## **ONLINE TUTORING IN THE VIRTUAL STEM LEARNING CENTER (VSLC)**

- Additional availability to what is offered in-person
- Tutors (faculty, staff, peers) from all three campuses
- Appointment-based tutoring (30 min. 1 hour)
- Tutoring is done via Zoom

## **TO MAKE AN APPOINTMENT…**

- 1.Go to [montgomerycollege.accudemia.net](file:///C:/Users/dburkart/Desktop/SU%20I%2023%20Department%20Tutoring%20Schedules/montgomerycollege.accudemia.net)
- 2.Log in using your MyMC credentials
- 3.Click on "Appointments" at the top of the page, then select "Create New Appointment"

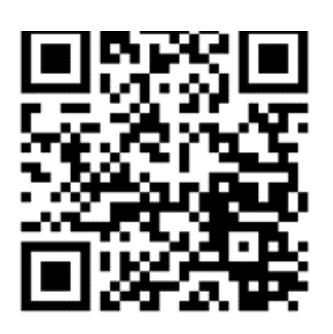

- 4.Select "03. Virtual STEM Learning Center" as the center
- 5.Select "Tutoring (Online/Zoom)"
- 6.Select the course for which you want tutoring
- 7.Pick an available day and time for your appointment
- 8.When it is time for your appointment, log back into [montgomerycollege.accudemia.net,](file:///C:/Users/dburkart/Desktop/SU%20I%2023%20Department%20Tutoring%20Schedules/montgomerycollege.accudemia.net) find your appointment from the appointment list on your homepage, then click "Join Now"

**See this [video](https://youtu.be/PwMKymMxQzo?si=ymjL5hQhepplWLed) for a** 

**demonstration:**

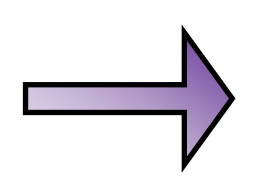

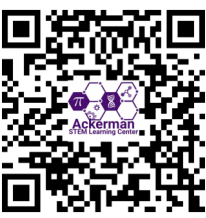